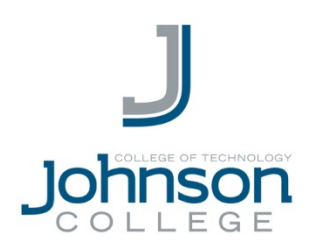

## **WIRELESS ACCESS GUIDE FOR STUDENTS USING IPHONE/IPAD**

**Note:** This guide will teach you how to add Wireless to your Apple device

- 1. Go to settings and select WiFi; Click on "Student"
- 2. The following screen will come up:

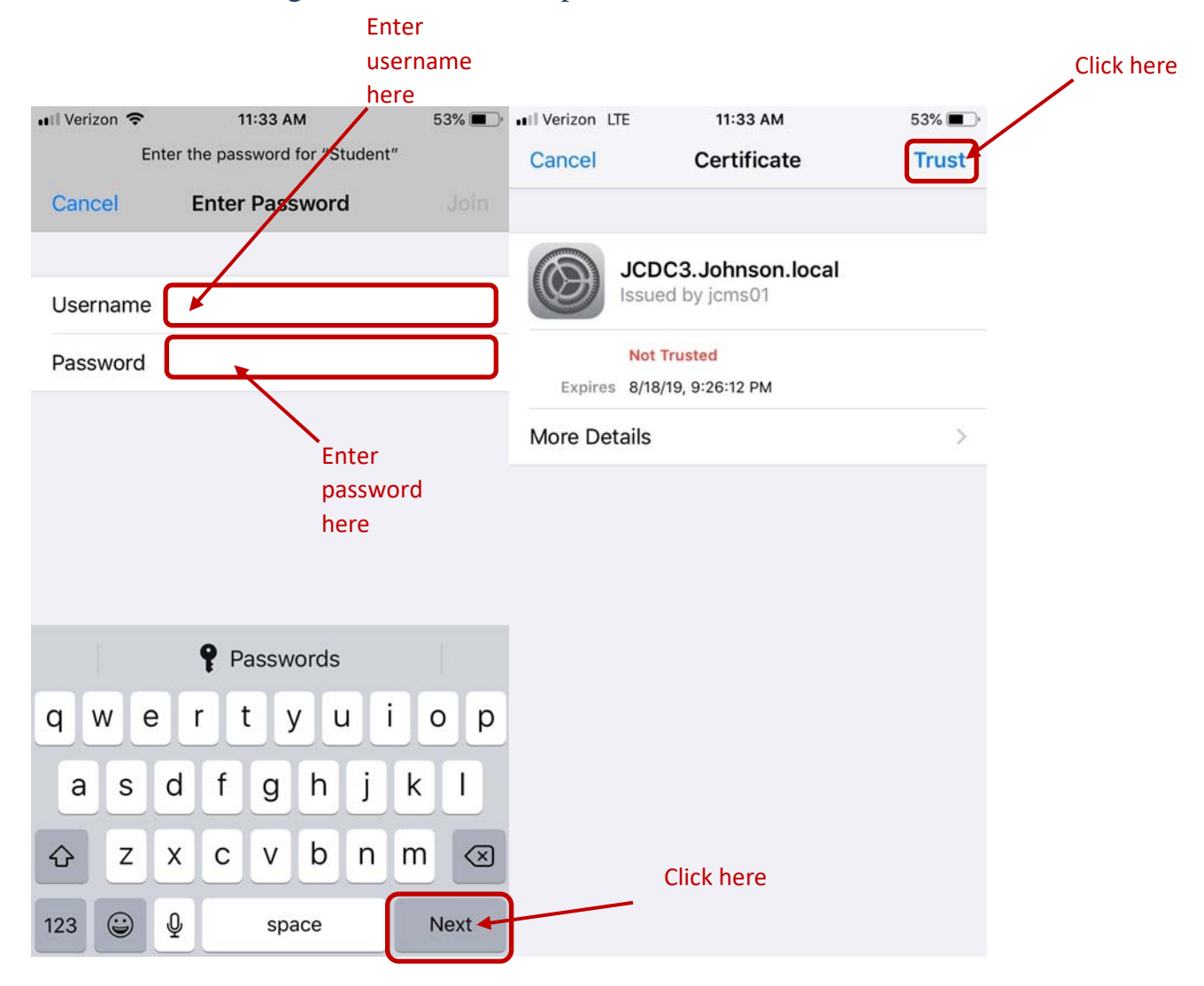

## **Questions & Support**

In the case of a technical problem or support question, you may contact the helpdesk via e-mail (helpdesk@johnson.edu) or call (570) 702-8854.

> REV 0.1 Published: 6/4/19